近年来,Bitget交易所因为其完备的安全、一站式解决方案以及众多的创新产品, 吸引了越来越多投资者的目光,许多老牌投资者都纷纷转战Bitget交易平台。但对 于新手投资者来说,由于基础知识薄弱,不了解bitget,下面就给大家普及一下。

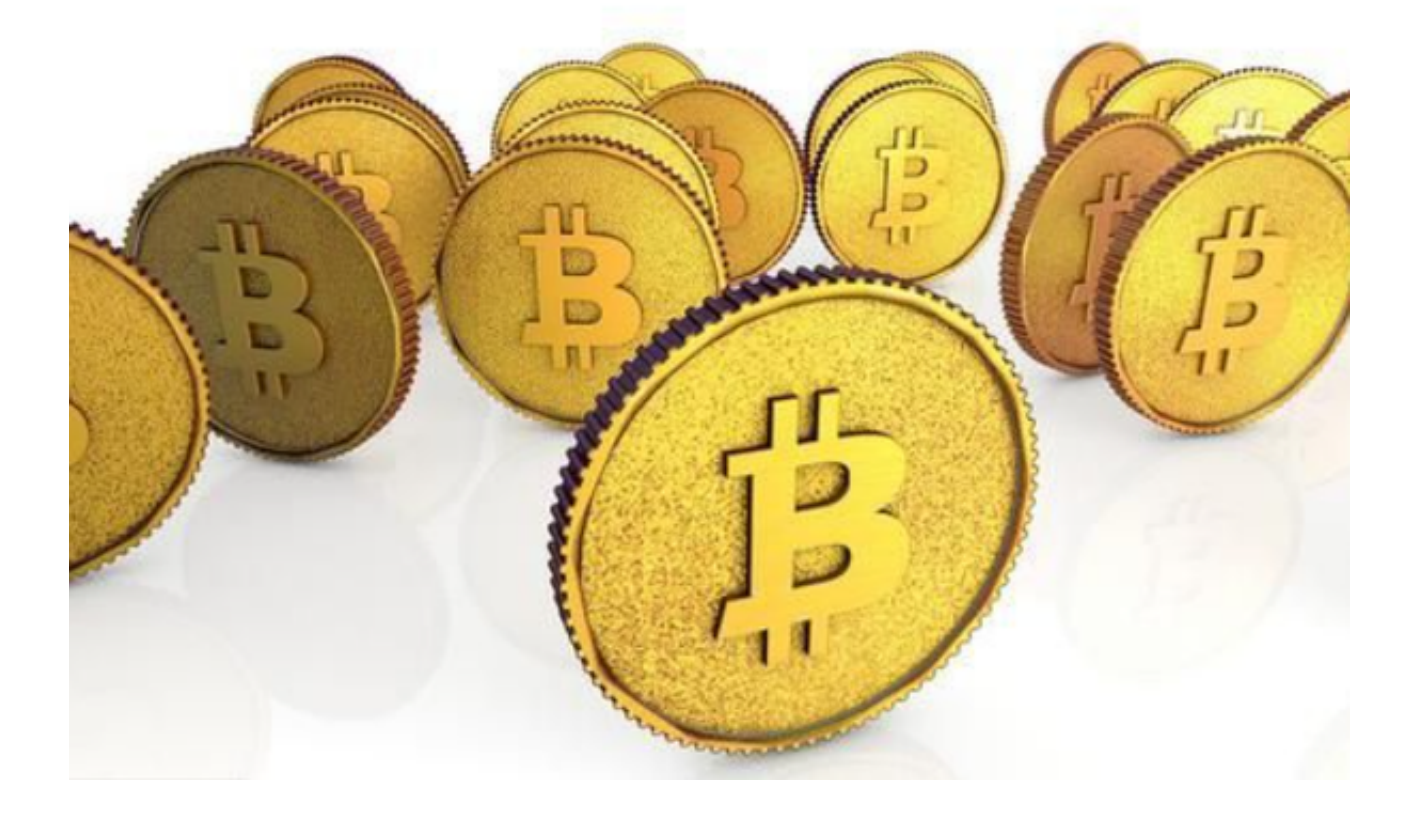

登录Bitget App或者Bitget官方网页版平台, 在账号密码界面, 点击"注册"选 项;输入手机号码后按照步骤设置密码、确认密码;勾选"用户协议";输入接收 到的短信验证码;完成注册。

 输入邮箱地址后设置密码、确认密码,并同意"用户协议";输入邮箱验证码; 完成注册。如果验证码获取延迟,请再次尝试或寻找在线客服的帮助。要注意的是 ,在我们注册完之后,一定要进行实名认证,不然没办法使用所用服务。

Bitget实名认证首先要登录bitget官网,点击右上角的头像图标;点击"ID验证" 选项;选择所在的国家或地区;根据自身需求,选择"个人验证"或"企业验证" ,并点击"马上验证",依次填写相关资料即可。

 Bitget在做产品时,思路是以合约为基础,从而发展行生品。同时为了让玩家拥有 更好的交易体验,他们精准把控着交易中的每个环节,以系统的稳定性为前提,不 断追求极致的用户体验。

Bitget为了缓解投资人的安全疑虑,在2022/8/3宣布成立投资者保护基金,用以 保护投资者资产安全。初始为2亿美元,后又追加了3亿,达到5亿美元,目的在于 安抚大家可以放心投资。目前投资者保护基金约有6500颗BTC与2亿美元稳定币, 这些资产都为Bitet交易所自行筹备不依赖第三方。

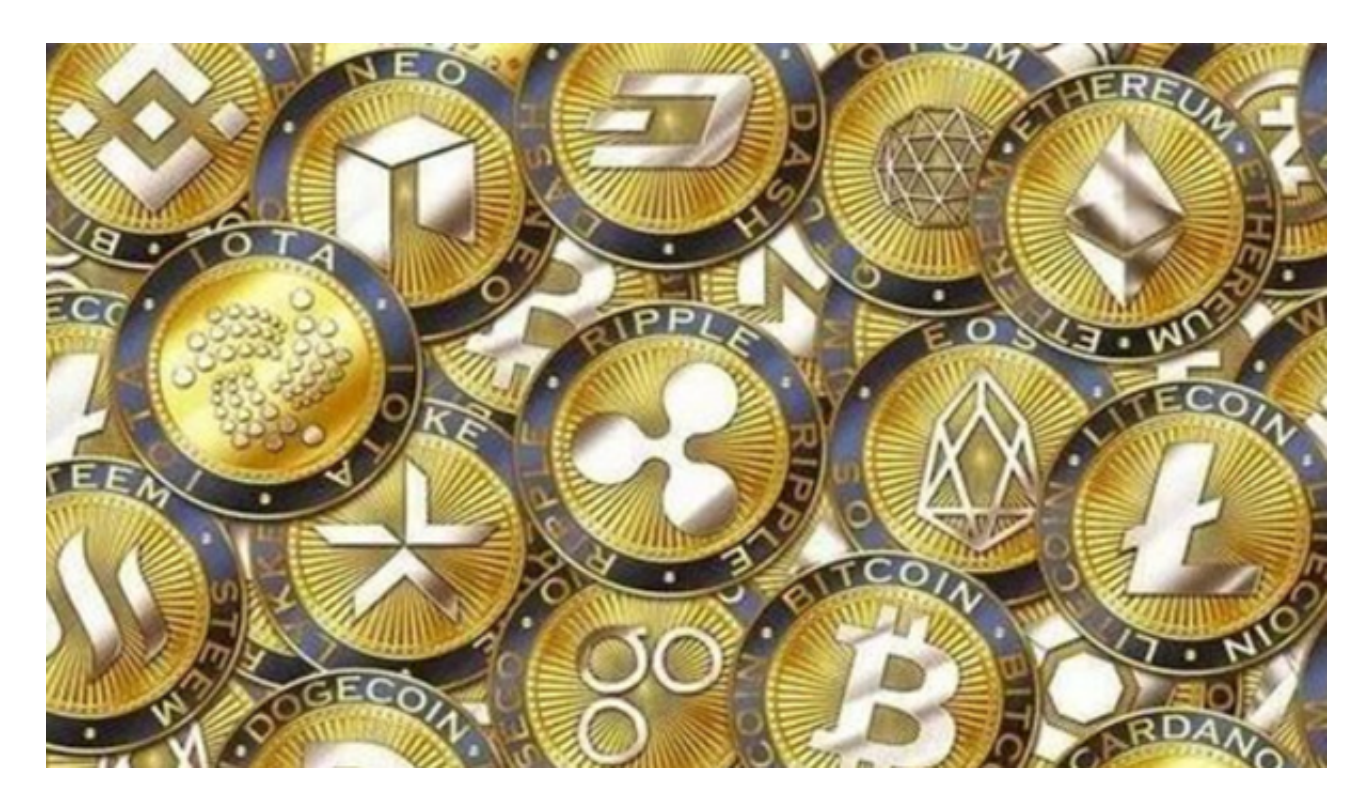

 需要注意的是,在进行数字货币交易时需要严格遵守交易所的规则,平台禁止任 何不良操作,如操纵市场、欺诈等,否则会受到系统处罚,同时也会直接影响交易 体验。因此,为了更好地保障自己的权益和交易体验,有必要深入了解和遵守交易 所相关规则。